## Online Procedure for Registration 2024-25

## Go to our website https://www.nhssthane.com

- Click on Admission Tab
- Click on "Click here to register."

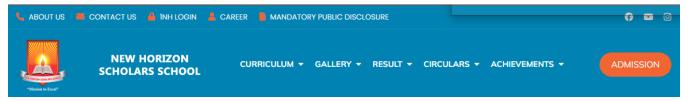

## Click on "Step-1 New Registration".

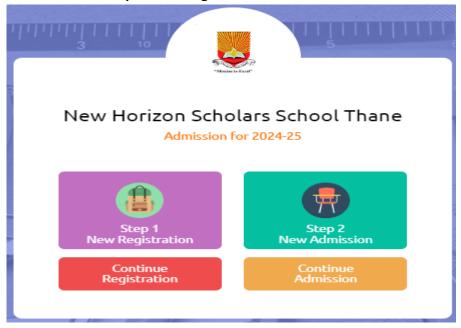

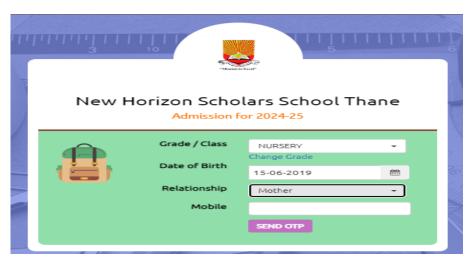

- Select Grade from drop down menu.
   Enter the Date of Birth of your Child.
- Select the relationship from the drop down (Father/Mother/Guardian).
- Enter the Mobile number. This will be the primary contact number.
- Click on Send OTP. Enter OTP and click on Verify & Proceed.

**STEP-1 (PERSONAL DETAIL)**: Please fill the Pupil's Detail, Social Detail and Residentialaddress of the Student.

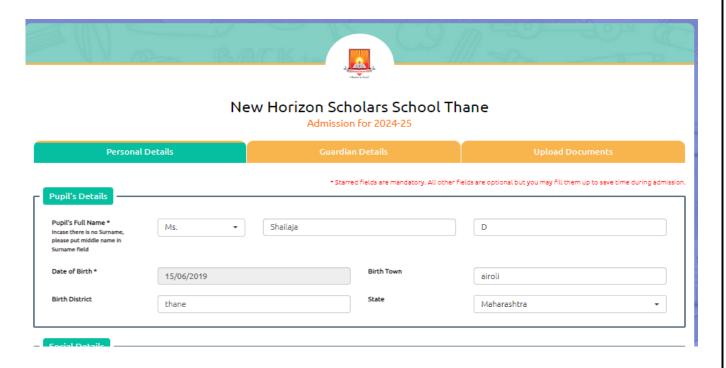

STEP-2 (GUARDIAN DETAIL): Please fill Father's, Mother's and Guardian detail.

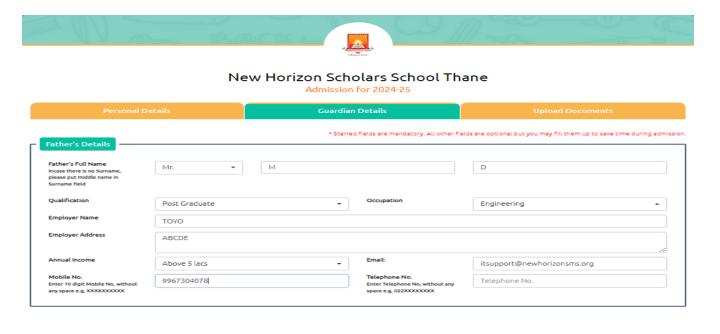

**STEP-3 (UPLOAD DOCUMENTS)**: Upload the documents of the student (Scanned copy of Birth Certificate, Previous year's report card.)

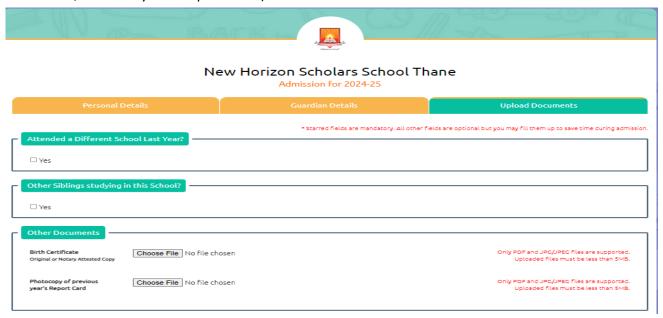

After submitting the Registration form, Registration ID and password will be displayed.
 Registration details will also be sent on parents registered Email ID and Mobile No.

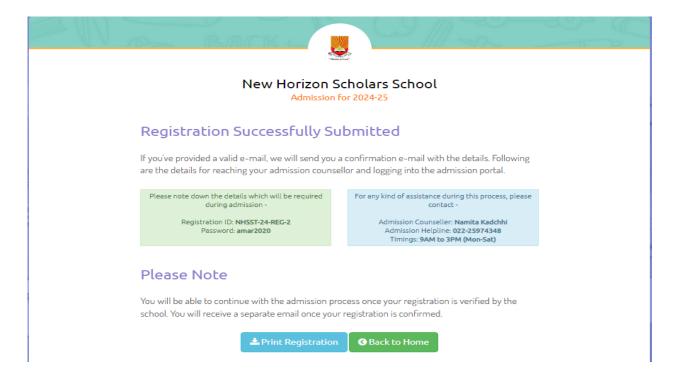

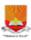

# New Horizon Scholars School Thane

Thank you very much for your interest. This registration form has been submitted successfully.

Please visit our admission office during working hours. Please print the registration form and carry the same when you visit the school.

#### Download your Confirmation Document

To confirm the admission you are required to make the payments of registration fees, admission fees and the academic fees within 14 days

For any kind of assistance during the admission process, please contact your admission counsellor -

Admission Counsellor: Sharda Pramanick

Admission Helpline: nhsst.admission@newhorizonsms.com Timings: 9AM to 3PM (Mon-Sat)

You will be able to continue with the admission process once your registration is verified by the school. You will receive a separate email once your registration is confirmed. Please <u>click here</u> to contine with your admission or just copy the URL below and paste it directly in your browser window -

https://www.uat1newhorizon.in/NHSST

Your Registration ID is NHSST-24-REG-3

Your Password is shai 2019

Under no circumstances will the fees paid to the school be refunded if a student withdraws admission and/or communicates his/her intention not to attend the school before the commencement of classes for any reason whatsoever. Further fees will also not be refunded if a student withdraws admission and/or leaves the school before the end of the term, for any reason whatsoever.

Best Regards.

New Horizon Scholars School Thane

Take print of the Registration form by clicking on **Print Registration**.

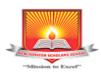

#### **New Horizon Scholars School Thane**

CBSE Affiliation No. CBSE/AFF/1130470

Kavesar, Ghodbunder Road, Thane West -400615

Contact: 022 - 25974348 / 25975102

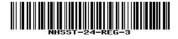

### Registration (2024-25)

- The information is successfully recorded.
- Please note that your Registration is NOT confirmed.
- Registration is valid for 30 Days.
- Please bring the print out of this page to the admission office to confirm your registration.
- Registration does not confirm Admission.

(for office use only)

Date: 29/09/2023

Name: MS. SHAILAJA D Grade / Class : NURSERY

Reg. No.: NHSST-24-REG-3 Date of Interaction : ..... Time : ..... Please carry the printed copy of the Registration form to the school for completing the Registration.

**Note:** It is mandatory to complete the registration process from admission office. Once registration fees get paid email confirmation will be sent on registered mail id.

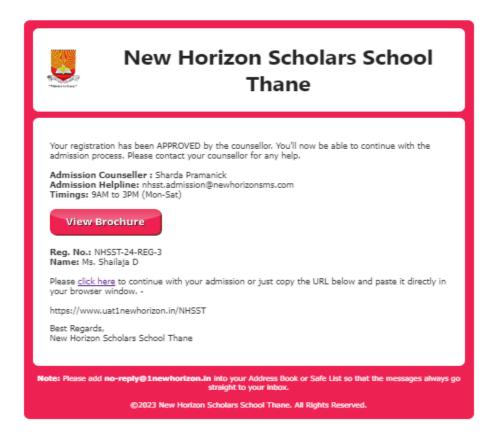

## Online Procedure for Admission 2024-25

Once the Registration process is completed, please go to the school website and click onAdmission.

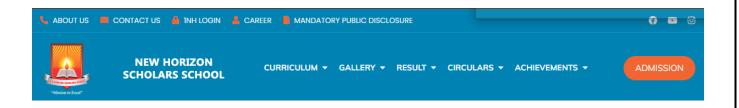

- Click on "Click Here to Register."
- Click on "Step 2 New Admission."

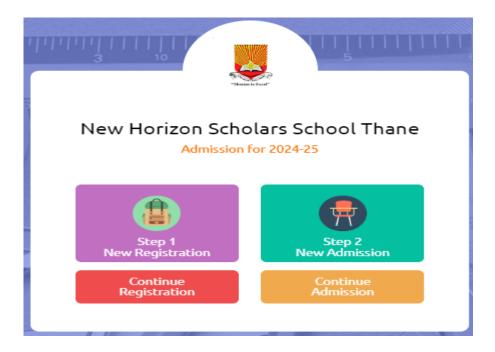

Enter Registration ID and Password as mentioned in the Registration form and click on **Login.** 

- Fill all the mandatory details, upload student's photo, birth certificate, caste certificate, previous year's report card, School Leaving Certificate, Medical records, Aadhar Card etc. and click on **Submit**
- Please take the print of the Admission form by clicking on **Print Admission**.
- Parents will get notification on the registered mail id.

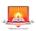

#### New Horizon Scholars School Thane

Admission for 2024-25

#### Admission Form Successfully Submitted

If you've provided a valid e-mail, we will send you a confirmation e-mail with the details. Following are the details for reaching your admission counsellor.

For any kind of assistance during this process, please contact -

Admission Counseller: Sharda Pramanick
Admission Helpline: nhsst.admission@newhorizonsms.com
Timings: 9AM to 3PM (Mon-Sat)

#### Please Note

Please visit our school premises during working hours to complete admission process. Download and print the confirmation document by clicking on 'Print Admission' button. Please remember to carry this document along with other documents for verification when you visit our school.

A Print Admission

# New Horizon Scholars School Thane

Thank you for successful submission of your admission form.

Please visit our school premises during working hours to complete admission process. Please download and print the confirmation document (link provided in this email) and remember to carry it along when you visit our school.

#### Download your Confirmation Document

For any kind of assistance during the admission process, please contact -

Admission Counsellor: Sharda Pramanick

Admission Helpline: nhsst.admission@newhorizonsms.com

Timings: 9AM to 3PM (Mon-Sat)

Under no circumstances will the fees paid to the school be refunded if a student withdraws admission and/or communicates his/her intention not to attend the school before the commencement of classes for any reason whatsoever. Further fees will also not be refunded if a student withdraws admission and/or leaves the school before the end of the term, for any reason whatsoever.

Best Regards,

New Horizon Scholars School Thane

Note: Please add no-reply@1newhorizon.in into your Address Book or Safe List so that the messages always go straight to your inbox.

©2023 New Horizon Scholars School Thane. All Rights Reserved.

Please carry the printed copy of Admission form to the school along with mandatory documents i.e. Birth Certificate, Caste Certificate & Previous year's report card etc. tocomplete the Admission process

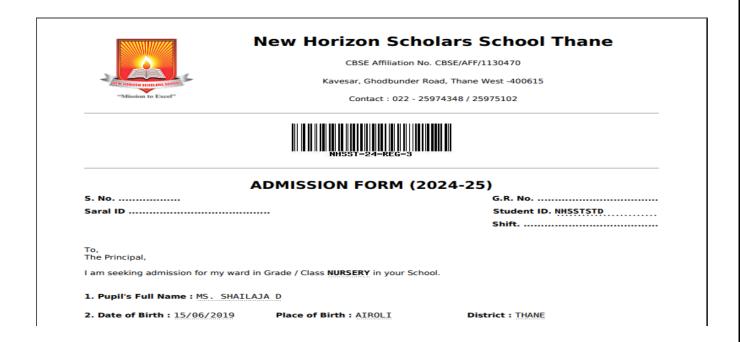

**Note:** It is mandatory to complete the admission process from admission office. Once admission fees get paid email confirmation with student id will be sent on registered mail id.

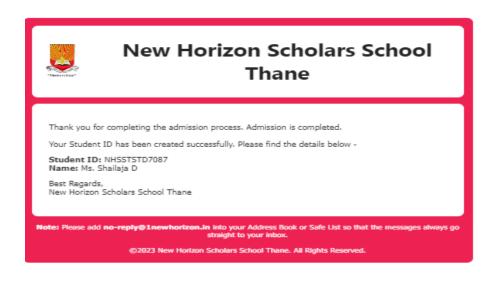